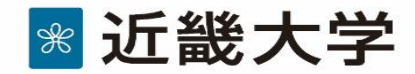

## Zoomの使用手順について

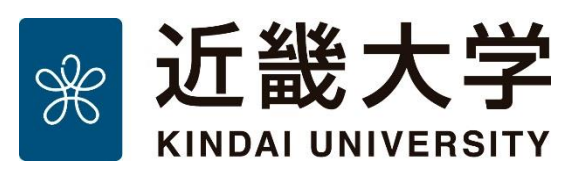

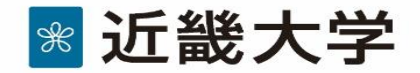

事前準備

Zoomは米ズームコミュニケーションズ社が提供する、テレビ会議システムです。 使用するには以下の4点が必要となりますので、ご準備ください。

①インターネットが使用できるパソコン(Windows,Mac)、もしくはタブレット、スマートフォン

②Zoomアプリ

※パソコンの場合は「ミーティング用Zoomクライアント」を事前にインストールしてください。 ※タブレット、スマートフォンの場合は、Google PlayやApp Storeで「Zoom Cloud Meetings」 を検索してインストールしてください。

③ヘッドセットもしくはイヤホンマイク。予めパソコン等の端末に接続しておいてください。 ※端末内蔵型の使用も可能です。

④Webカメラ(USB接続や内蔵型でもOK) ※USBタイプの場合は予め端末に接続しておいてください。

Zoomはクラウドサービスのため、日々画面や機能が進化します。本マニュアルに掲載の画像等は変更になる場合がありま すので、最新の利用方法は以下のURLをご覧ください。本マニュアルに記載していない機能についても紹介されています。 https://support.zoom.us/hc/ja

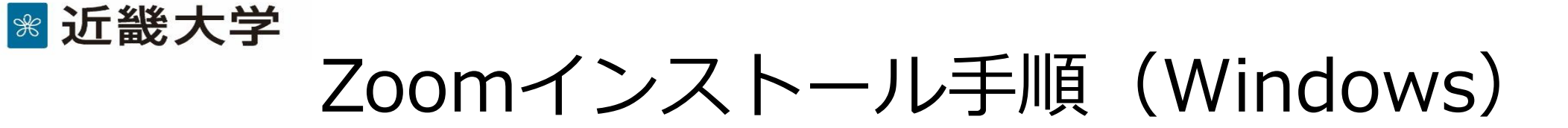

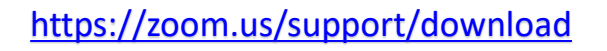

アプリをダウンロード (上記URLをクリックすると 自動的にダウンロードします)

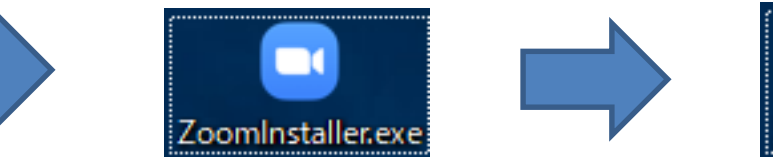

インストーラをダブルクリックし 案内に従いインストール

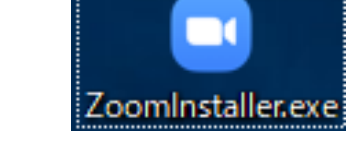

インストールが完了した らインストーラを削除

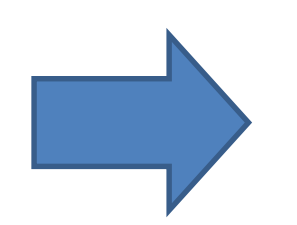

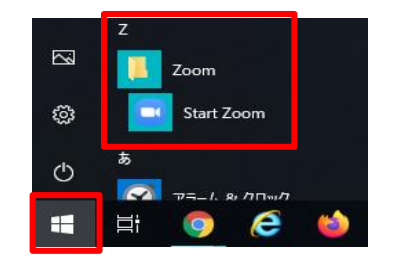

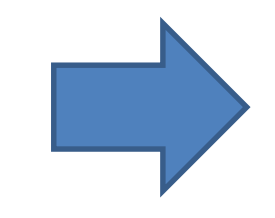

⇒「Z」⇒「StartZoom」 Zoomのアイコンをデスクトップに ドラッグアンドドロップし ショートカットを作成

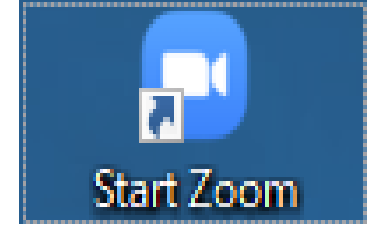

以降は作成した ショートカット を使います

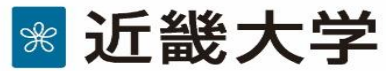

## Zoomインストール手順(タブレット、スマートフォン)

## Androidの場合はGooglePlay で、iOSの場合はApp Storeで、 「Zoom」を検索 ⇒**「ZOOM Cloud Meetings」**をインストール

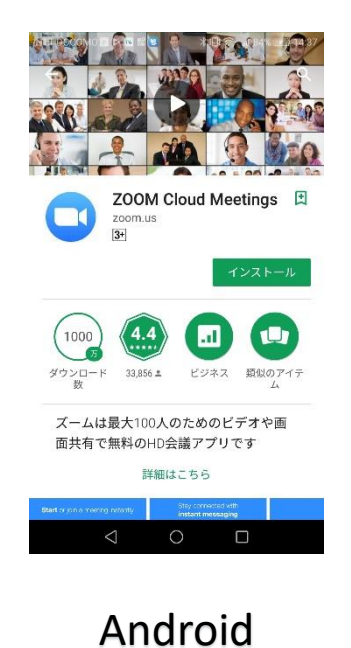

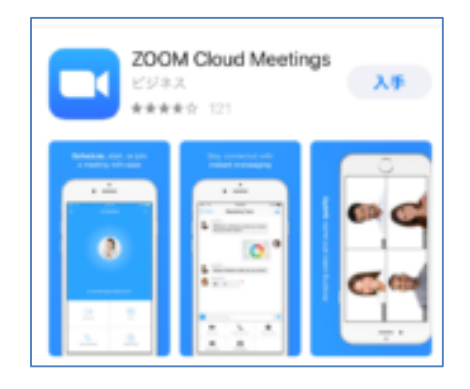

iOS

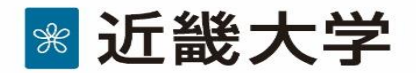

参加手順①

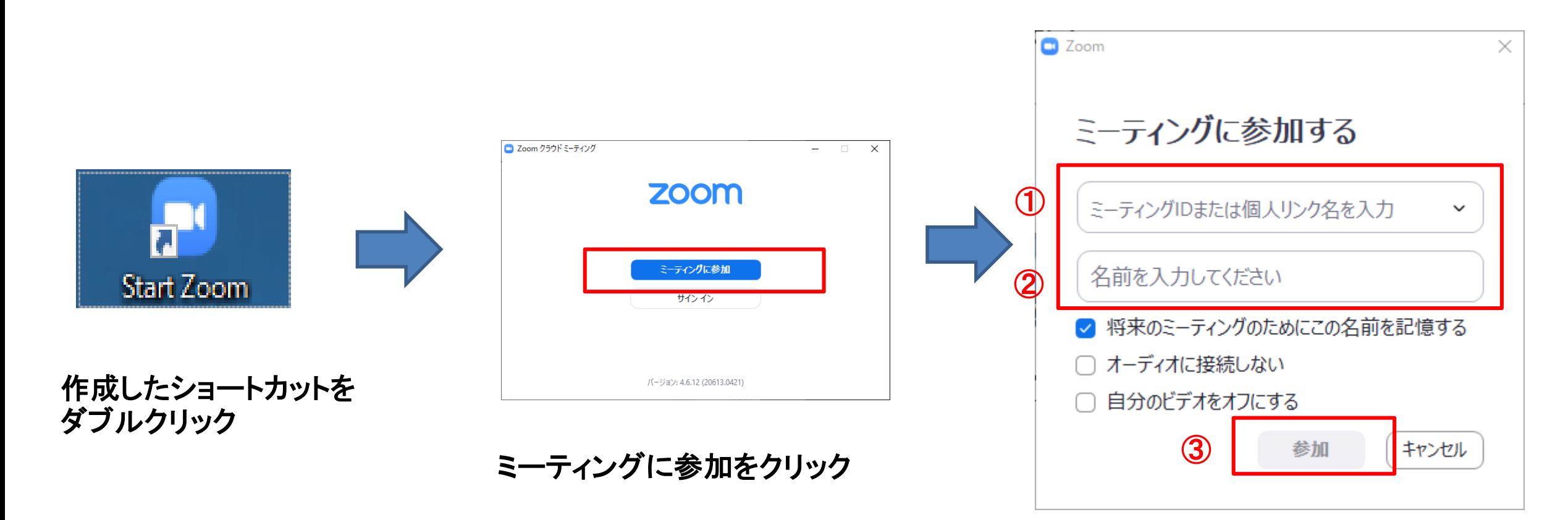

①**5**月**28**日に通知された**ID**入力 ②学籍番号を入力して参加をクリック

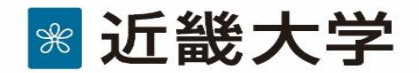

参加手順②

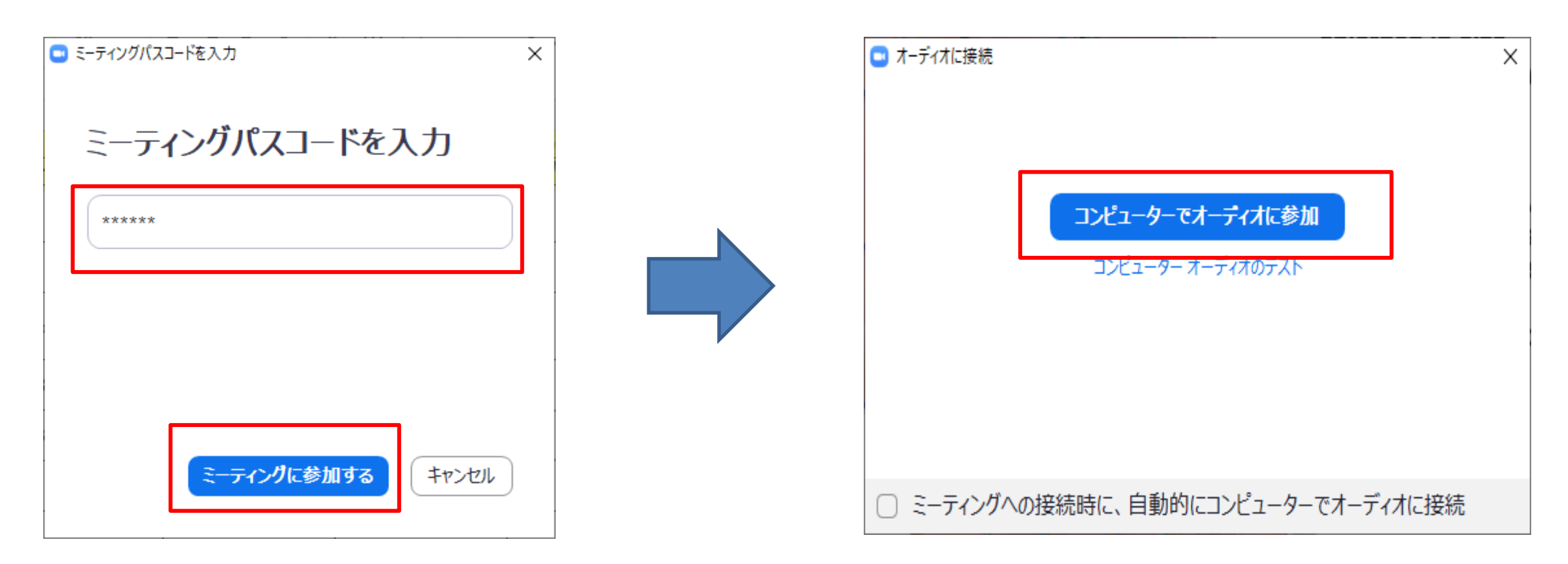

**5**月**28**日に通知されたパスコードを っカ26ロに通知*といいパスコー*ドを<br>入力してミーティングに参加する ファインコーダー コンピューターでオーディオに参加